# **شرکت نامی تراز ( سهامی خاص ) دفترچه راهنماي پرینترهاي حرارتی -50DEP**

#### **مقدمه :**

 **پرینتر حرارتی ظریف و کم حجم -50DEP با سرعت زیاد و بدون صدا و فاقد هرگونه پارازیت بوده و جهت استفاده در ترمینالهاي مختلف ارتباطی از جمله چاپگر ترازوهاي مدل EX-TP ,EX-AP شرکت نامی تراز طراحی گردیده و طبق پیشرفته ترین تکنولوژي روز دنیا توسط روبوت تولید و در دسترس شما قرار گرفته، لذا بخاطر بهره مندي بهتر از امکانات فوق العاده داخلی و قابلیتهاي آن به نکات زیر توجه جدي نمائید:** 

**-1 جهت برنامه ریزي حافظه پرینتر حرارتی -50DEP و یا حافظه هاي ترازو هیچگونه نیازي به کامپیوتر و لوازم جانبی نبوده و فقط از طریق صفحه کلید ترازو و طبق جدول پیوست صفحه آخرجمله و یا متن درخواستی جهت نام و آدرس و مشخصات فروشگاه و ترازو و نام تک تک حافظه ها را در فاکتور فروش با فونت زیباي فارسی جهت چاپ وارد مینمائید.** 

**-2با دستگاه بسیار راحت و آرام کار کنید و از وارد نمودن ضربه و فشار به بدنه و یا کلیدها و یا گذاشتن چیزي روي آن خودداري نمائید و درمحلی مطمئن قرار دهید یا حتی الامکان به دیوار نصب نمائید.** 

**-3 از قراردادن پرینتر نزدیک بخاري و رادیاتور و یا کنار وسائل برقی با میدان مغناطیسی شدید همچون موتور و یا ترانس برق و کندانسور یخچال و یا رطوبت زیاد، خودداري نمائید.** 

**-4 جهت تمیز نمودن بدنه از دستمال خشک استفاده نمائید و از نفوذ مایعات و مواد شیمیائی و یا اسپري تمیز کننده مخصوصاً به قسمت هد حرارتی جداً خودداري گردد.** 

**-5 از ورورد آشغال و لوازم اضافی همچون سنجاق ، منگنه و جوهر به داخل چاپگر و هد آن جلوگیري شود و فقط پوشش رویه نوار رول هنگام تعویض کاغذ برداشته شود تا از ورود اشیا اضافی به داخل آن جلوگیري گردد.** 

**-6 فقط از آداپتور همراه دستگاه جهت اتصال به برق استفاده نمائید و از هرگونه آداپتورهاي متفرقه و یا استفاده از آداپتور چاپگر براي مصارف غیره پرهیز گردد.** 

**-7 حتی الامکان برق ترازو و چاپگر از پریزهاي مشترك برق وسائل دیگر تواماً استفاده نشود و بهتر است براي جلوگیري از خسارات ناشی از نوسانات برق، از ترانس اتوماتیک استفاده گردد.** 

**-8 کاغذ چاپ پرینتر از نوع حرارتی بوده و نیازي به نوار ریبون ندارد. هیچگاه نوار کاغذ را به زور بیرون نکشید و براي جا انداختن رول کاغذ جدید کافیست اهرم طوسی رنگ سمت راست زیر قاب پوشش را کمی بطرف بالا آورده و باهدایت رول کاغذ از ورودي تا خروجی محل چاپ و سپس برگرداندن اهرم به حالت اولیه کاغذ جدید را جا اندازیدو سپس بادکمه LF اقدام به بیرون آوردن اتوماتیک آن نمائید توجه داشته باشید ورودي کاغذبه محل چاپ ازقسمت زیرین رول باشد و هیچگاه بدون کاغذ چاپ نکنید.** 

**-9 وقتی که دستگاه براي مدت زیادي کار نمیکند، برق آن خاموش باشد همچنین قبل از انجام هر کاري روي پرینتر، اول دستگاه را خاموش نمائید.** 

# **توانمندیهاي چابگرحرارتی -50DEP :**

- **1) سبک و کم حجم و قابل استفاده در مکانهاي مختلف و حتی کوچک.** 
	- **2) علیرغم سرعت فوق العاده زیاد، فاقد هرگونه پارازیت وصدا.**
- **3) داراي هدي با قدرت بالا، به منظور استفاده درمدت زمان کاملاً طولانی.**
	- **4) بهره برداري و کارکردن بسیار ساده وآسان.**
	- **5) مجهز به تقویت کننده و بافرهاي کاملاً پیشرفته.**

**6) داراي قابلیت چاپ کردن بارکد.**

**7) بهره مند از چاپ کردن به خط فارسی بسیار واضح و شفاف با فونت زیبا.** 

## **شرح کنترل هاي روي دستگاه:**

**لامپ POWER : وقتی آداپتور به برق شهر وصل و دستگاه روشن باشد چراغ فوق نیز روشن است. لامپ ERROR : وقتی در کار هد اشکال مکانیکی وجود داشته باشد چراغ فوق روشن است. لامپ PAPER : وقتی کاغذ تمام شده یا درحال تمام شدن و یاقسمتی ازآن جمع شده، روشن میشود. کلید فشاري LF : با فشار دادن آن قسمتی از کاغذ بیرون آورده میشود. کلید OFF / ON : براي روشن و خاموش کردن دستگاه میباشد. پورت -232RS : محل اتصال کابل ترازو به چاپگر. توجه: دقت داشته باشید هنگام اتصال کابل ارتباطی ترازو وچاپگر، طرفی که روي آنScale چاپ شده به ترازو، و** 

**طرفی که روي آن Printer جاپ شده به چاپگر وصل گردد.** 

**DRAWER : محل وصل کردن کابل دارایور.** 

 **⊖ - ⊕ : محل اتصال برق آداپتور.**

**Dipswitch : کلیدهاي فوق درداخل دستگاه قرارگرفته وبراي تنظیم rate Baud ) سرعت انتقال اطلاعات ) می باشند به آنهادست نزنید.** 

## **طرز تعویض رول کاغذ:**

- **1) پوشش روي پرینتر را با قدري فشار از سمت عقب به بالا بکشید تاپوشش فوق آزاد شود.**
- **2) پس ازبرداشتن آن، اهرمی را که درسمت چپ قرارگرفته به آرامی به سمت بیرون فشاردهیدتارول آزادشود.**
- **3) رول جدید را در سرجاي خود قرارداده و قسمت جلوي کاغذ را در شکاف مربوطه قرار دهید و به کمک چرخ دنده خاکستري رنگ که در سمت راست قرار دارد قسمتی از کاغذ را به طرف بالا بکشید.**

#### **توجه:1**

 **نوع کاغذ، از نوع حرارتی بوده و عرض آن 56 الی 58 میلیمتر انتخاب گردد .** 

#### **توجه:2**

 **به جهت قراردادن رول کاغذ، دقت داشته باشید تا از قسمت زیر رول وارد هد حرارتی شود.** 

# **روش برنامه نویسی جهت ورود اطلاعات درسربرگ فرم چاپی بصورت فارسی**

 **پس از وصل کردن پرینتر به ترازو آنها را به برق وصل نموده و به ترتیب زیر عمل نمائید: درحالیکه ترازو را از محل پریز برق روشن میکنید تا ارقام از صفر تا نه شروع به نمایش نمایند، کلید PRINT یا ( \*) را در حالت فشار نگه دارید تا صفحه نمایش بصورت زیر نمایان شود:** 

$$
\begin{array}{c|c}\n\text{STORE} \\
\hline\n43 \\
\hline\n01\n\end{array}
$$

 **نمایش کد حروف وزن تعداد حروف لحاظ شده قیمت واحد** 

#### **حالت اول: STORE**

 **نام فروشگاه STORE که مربوط به نام و عنوان فروشگاه بوده و میتواند 28 حرف باشد که کد هر حرف آن که شامل یک عدد ویک حرف و یا احیاناً دو حرف است که از روي جدول صفحه آخر مشخص میگردد. به کمک صفحه کلیدهاي ترازو کد مربوطه را به دستگاه میدهیم.** 

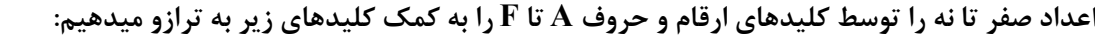

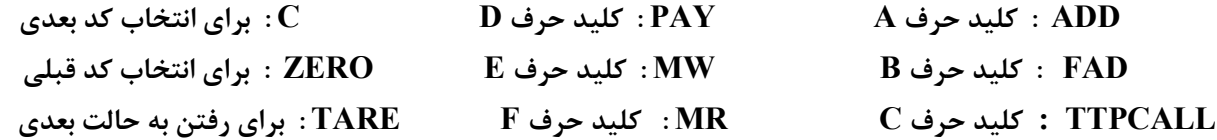

 **شما میتوانید با استفاده از 28 حرف، مطالب مربوط به این قسمت را مطابق دلخواه روي سربرگ چاپ نمائید. اگر مقدار حروف در اختیار گرفته شده از 28 حرف کمتر شد، میتوان پس از انتخاب آخرین حرف، کلید ، 00** ، **را فشار داده وتا آخرآن قسمت تکرارنمائید وتوجه داشته باشیدکه فاصله بین دوحرف نیزجزو ارقام28حرف محاسبه میگردد. حال با فشار دادن کلیدTARE به مرحله بعدي یعنی آدرس رفته تا صفحه نمایش بصورت زیر نمایان شود:** 

### **حالت دوم: ADDR**

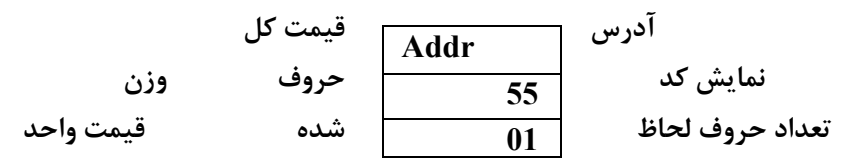

 **شما میتوانید با استفاده از 24حرف، مطالب مربوط به این قسمت رانیزمطابق دلخواه وطبق روش قبلی درسربرگ چاپ کنید.** 

**حال با دراختیارگرفتن کلید TARE به مرحله بعدي یعنی تلفن رفته تا صفحه نمایش بصورت زیرنمایان شود:** 

#### **حالت سوم: TEL**

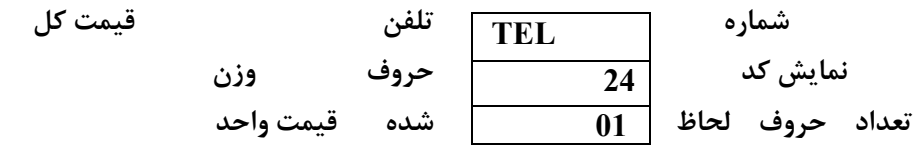

 **شما میتوانید با استفاده از 12 حرف، تاریخ دلخواه را روي سربرگ چاپ کنید.** 

**حال با دراختیار گرفتن کلیدTARE به مرحله بعدي یعنی واحد پول رفته تا صفحه نمایش بصورت زیر نمایان شود: حالت چهارم: UNIT** 

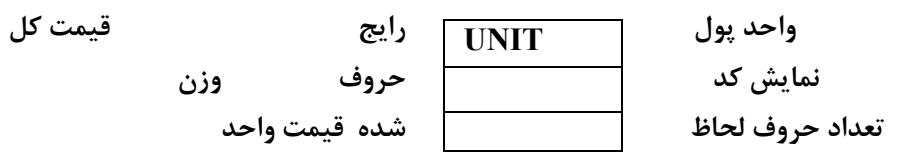

 **شما میتوانید با استفاده از 8 حرف، واحد پول رایج را که همان ریال است در سربرگ چاپ کنید. به همین روش میتوان به حالتهاي -5 Gate)غرفه) -6Scale) ترازو) 7–Nation) کدکشور) -8Register) کدکاربر) رفته و اطلاعات مربوط که شامل شماره( غرفه ترازو -کدکشور - کد کاربر براي چاپ در بارکد) میباشدرا ازطریق کلیداعداد و بدلخواه در سربرگ چاپ نمائید.** 

# **روش برنامه نویسی در حافظه هاي مستقیم**

 **حال بعد از روشن کردن دستگاه، مطابق روش قبلی درحالیکه ارقام از صفر تا نه شروع به نمایش مینماید کلید C را براي مدتی نگه میداریم تا صفحه نمایش بصورت زیر نمایش داد شود:** 

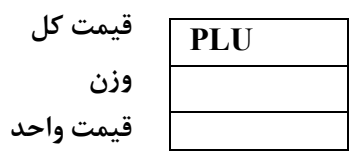

**یکی از کلید حافظه هاي مستقیم را انتخاب نموده و فشار دهید تا صفحه نمایش بصورت زیر نمایش داده شود:** 

 **شماره حافظه مورد نظر قیمت کل نمایش کد حروف وزن تعداد حروف لحاظ شده قیمت واحد PLU 00 35 01**

 **اکنون مطابق روش، پرکردن سربرگ نام کالاي مورد نظر را به کمک صفحه کلیدها تاحداکثر 8 حرف را به ترازو بدهید و بعد از وارد نمودن کد آخرین حرف، کلید TARE را فشار داده تا به مرحله بعدي رفته و صفحه نمایش بصورت زیر نمایش داده شود:**

$$
\begin{array}{c|c}\n\text{PLU} & 00 \\
\text{VNIT} \\
\hline\n\text{UNIT} \\
\end{array}\n\quad\n\begin{array}{c}\n\text{PLU} & 00 \\
\hline\n\text{UNIT} \\
\end{array}\n\quad\n\begin{array}{c}\n\text{PLU} & 00 \\
\hline\n\text{VNIT} \\
\end{array}
$$

 **حال قیمت هرکیلوگرم از آن کالا را از طریق کلید اعداد وارد نموده و با فشار دادن کلید MW ترازو را براي پر کردن حافظه بعدي آماده نمائید و مطابق روش گفته شده 28 حافظه مستقیم در ترازوي EX-AP و 14 حافظه مستقیم در ترازوي EX-TP را برنامه ریزي نمائید.**   **توجه داشته باشید درصورتیکه قیمت واحد در این مرحله وارد نگردد نام کالا در حافظه پاك میشود.** 

# **روش برنامه نویسی درحافظه هاي غیرمستقیم**

 **پس از اتمام برنامه نویسی حافظه هاي مستقیم کلید C را میزنیم تا صفحه نمایش بصورت زیر نمایش داده شود:** 

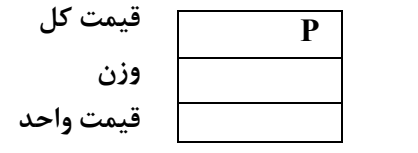

 **شما می توانید قیمت 200 حافظه را بصورت کد، به ترازو معرفی نمائید تا در موقع نیاز بجاي وارد نمودن قیمت آنها، فقط شماره حافظه آنها را وارد نموده و قیمت را روي صفحه نمایش داشته باشید.** 

#### **مثال:**

**فرض کنید می خواهید مبلغ3254ریال را با کد حافظه،50 به ترازومعرفی کنید، براي این کارمطابق روش زیرعمل نمائید:** 

 **اول شماره حافظه 50 که شامل اعداد پنج و صفر میباشد رابه ترازو داده، و با زدن کلید MR صفحه نمایش بصورت زیر آماده ورود قیمت آن حافظه میشود:** 

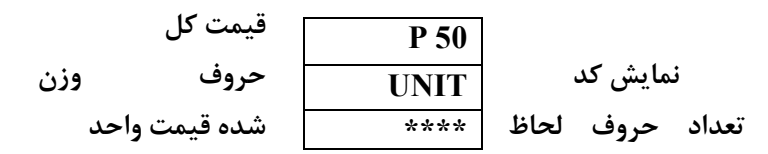

 **حال به ترتیب اعداد 3و2و5و4 را به ترازو می دهیم، سپس کلید MR فشار میدهیم تا به مرحله وحافظه بعدي برویم و به این ترتیب 200 حافظه غیرمستقیم در ترازوي EX-AP و 100 حافظه غیرمستقیم در ترازوي EX-TP را برنامه ریزي مینمائیم.** 

## **طرز گرفتن صورت حساب**

 **توجه: قبل از کارکردن با پرینتر، شما بایستی با نحوه بهره برداري از ترازو کاملاً آشنایی داشته باشید. بدین منظور خواهشمند است جزوه راهنماي ترازو را بادقت مطالعه کرده ومطالب آن را به خاطرسپرده و سپس از پرینتراستفاده نمائید.** 

**توجه: کلید PRINT یا \* روي ترازو ، جهت بکار انداختن پرینتر مورد استفاده قرار میگیرد. با یکبار فشار دادن، علامت** 

**و یا روي صفحه نمایش ظاهر میگردد . شما مسلماً براي استفاده از P OFF P ON** 

**ر پرینتر گزینه ا انتخاب میکنید. P ON** 

 **نحوه گرفتن گزارش وچاپ بدین نحو است که پس از مشخص شدن جمع کل صورتحساب روي صفحه نمایش بااستفاده از کلید call-TTP ، حتماً بایستی مبلغ دریافت وپرداخت بقیه پول مشتري توسط کلیدPAY نیز واردشود، درغیر این صورت الگو کامل نیست وشما نمیتوانید صورت حساب بگیرید. باآوردن دو نمونه، سعی میکنیم شما را باکارکردن دستگاه بهترآشنا شوید :** 

## **1) وقتی کالاي فروخته شده فقط یک قلم است :**

 **با توجه به توضیحات در جزوه راهنماي استفاده از ترازو ، بشرح زیر عمل کنید:** 

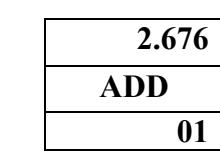

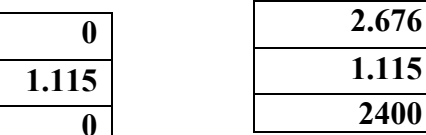

**0**

**2.676**

**3.000**

**PAY**

 **کلیدADDرا فشاردهید یا کلیدحافظه مربوطه را بزنید** 

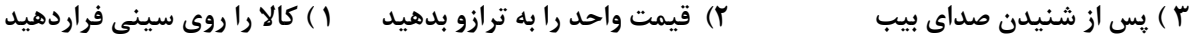

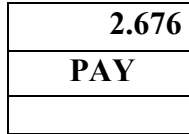

**2.676 TTP 01**

**6 ) مبلغ دریافتی مشتري را به ترازو بدهید 5) حال کلیدPAYرا بزنید 4) پس ازبرداشتن کالا از روي** 

 **سینی کلیدTTP رابزنید** 

| 324        |                             |
|------------|-----------------------------|
| <b>CHN</b> |                             |
| 3.000      | ۷ ) دوباره کلیدPAY را بزنبد |
|            |                             |

**مرحله گرفتن گزارش، کامل است. دستگاه شروع به چاپ کرده و تقریباً همزمان باکامل شدن برنامه پرینتر، چاپ صورتحساب را ارائه میدهد.** 

 **حال براي آماده کردن ترازو جهت توزین بعدي دوباره کلید PAY را فشار می دهید.** 

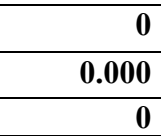

 **کلیدPAY را فشار دهید** 

**2) وقتی کالاي فروخته شده چند قلم کالا است:** 

 **با توجه به توضیحات کامل در جزوه راهنماي استفاده ازترازو در صفحه ،8 بشرح زیر عمل نمائید:** 

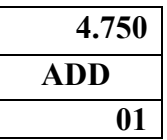

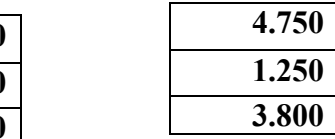

**0 0.000 3.800**

 **کلیدADD را بزنید یاکلید حافظه مربوطه را بزنید** 

**3) پس از شنیدن صداي بیب 2) کالا را روي سینی بگذارید 1 ) قیمت کالا را وارد کنید** 

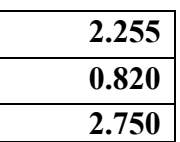

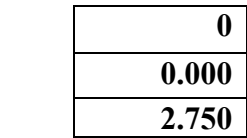

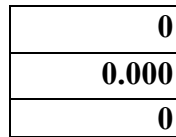

**AD** 

**6 )کالا را روي سینی بگذارید 5)قیمت کالاي بعدي را واردکنید 4) کالا را از روي سینی بردارید** 

 **یا کلیدحافظه بعدي را بزنید** 

 **8) پس از برداشتن کالا از روي سینی 7) مجدداً پس از شنیدن صداي بیب** 

 **کلیدCALL-TTP را بزنید کلیدADD رافشار دهید** 

**7.005**

**02**

**TTP**

**مطابق روش مشروح در بند قبل با زدن PAY و وارد کردن مبلغ دریافتی ازمشتري برنامه صورتحساب گرفتن را کامل کنید تا دستگاه شروع به چاپ نماید وسپس کلیدPAY رافشار دهیدتا ترازو بحالت اولیه بازگردد.** 

 **خواهشمنداست درصورت هرگونه اشکال ویا سئوال از واحد خدمات و پشتیبانی فنی شرکت نامی تراز با شماره تلفن -6 8834345 تماس حاصل فرمائید.** 

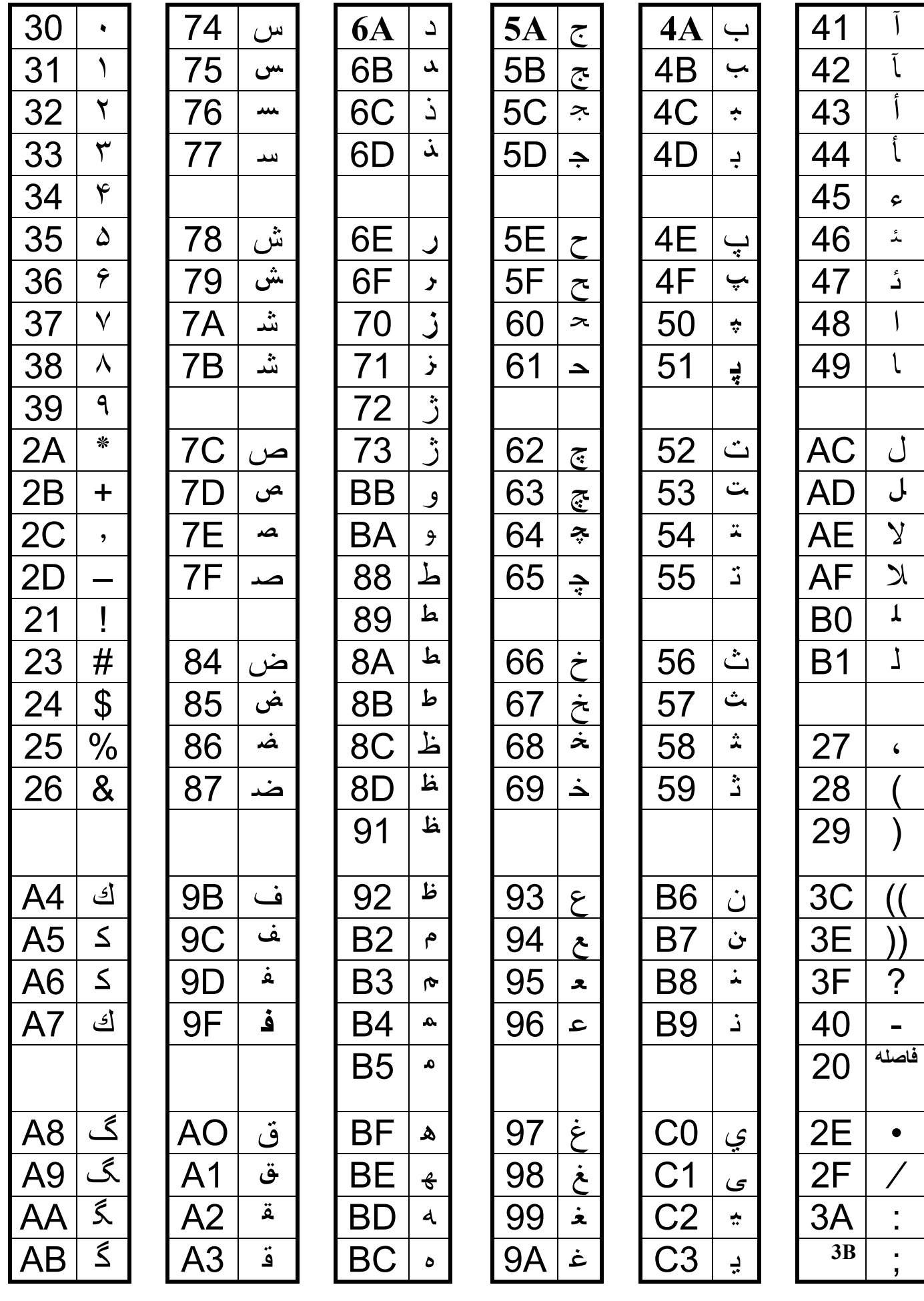